# **CANopen Slave Device CAN-2015C**

Application User's Manual

#### **Warranty**

All products manufactured by ICP DAS are under warranty regarding defective materials for a period of one year from the date of delivery to the original purchaser.

#### Warning

ICP DAS assumes no liability for damages resulting from the use of this product. ICP DAS reserves the right to change this manual at any time without notice. The information furnished by ICP DAS is believed to be accurate and reliable. However, no responsibility is assumed by ICP DAS for its use, or for any infringements of patents or other rights of third parties resulting from its use.

#### Copyright

Copyright @2012 is reserved by ICP DAS.

#### **Trademark**

The names used for identification only may be registered trademarks of their respective companies.

# **Table of Contents**

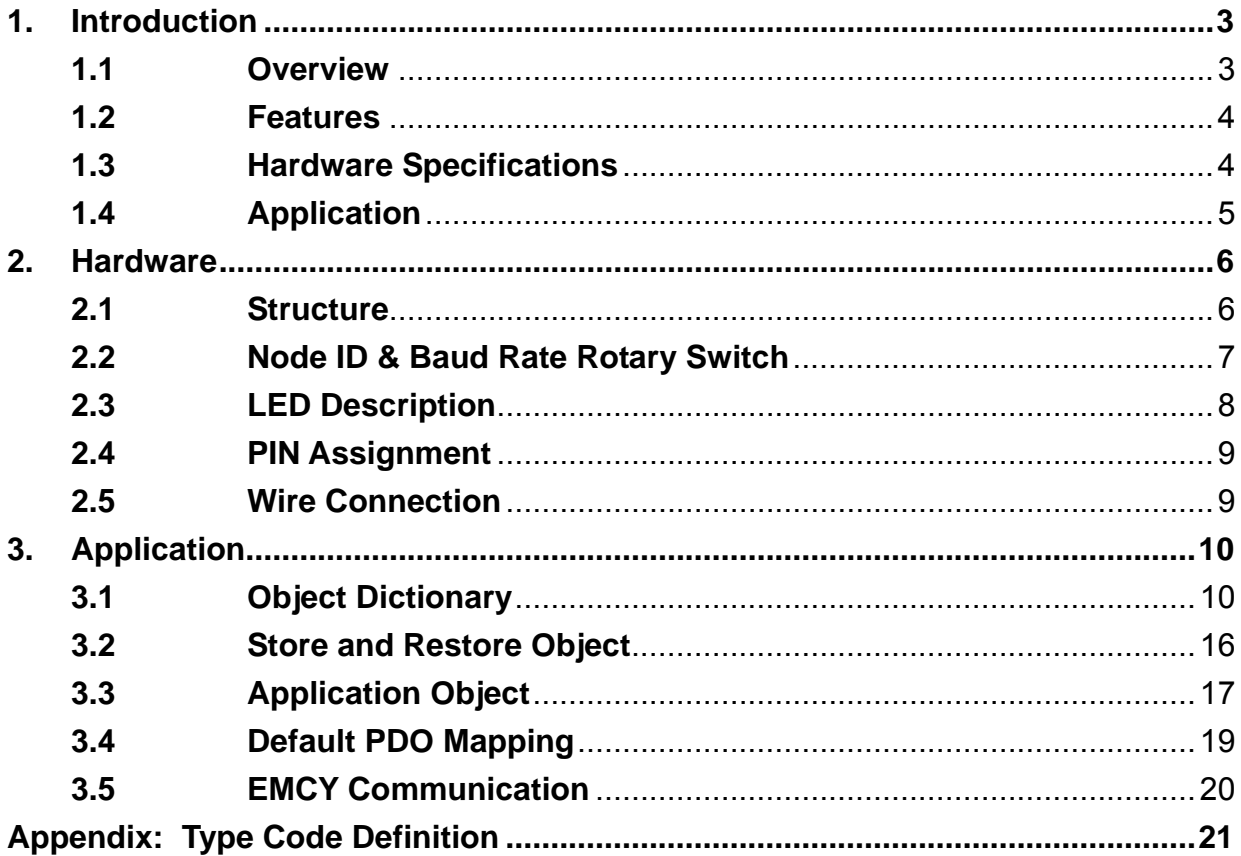

# <span id="page-2-1"></span><span id="page-2-0"></span>**1. Introduction**

## **1.1 Overview**

 CANopen is one kind of the network protocols based on CAN bus and mainly used for embedded system, such as industrial machine control, vehicle control system, factory automation, medical equipments control, remote data acquisition, environment monitoring and package machines control. The CAN-2015C is a CANopen slave which follows the CiA 301 version 4.02 and CiA 401 version 2.1. This module provides 8 RTD input channels, and users can obtain the RTD input data or configure the CAN-2015C via the standard CANopen protocol. In order to be fully compatible with other CANopen devices, the CAN-2015C has passed the validation of the CiA CANopen Conformance Test tool. Therefore, it is very easy to integrate the CAN-2015C with the standard CANopen master by applying the EDS file. Combining with the CANopen masters of ICP DAS, you can quickly build a CANopen network to approach your requirements.

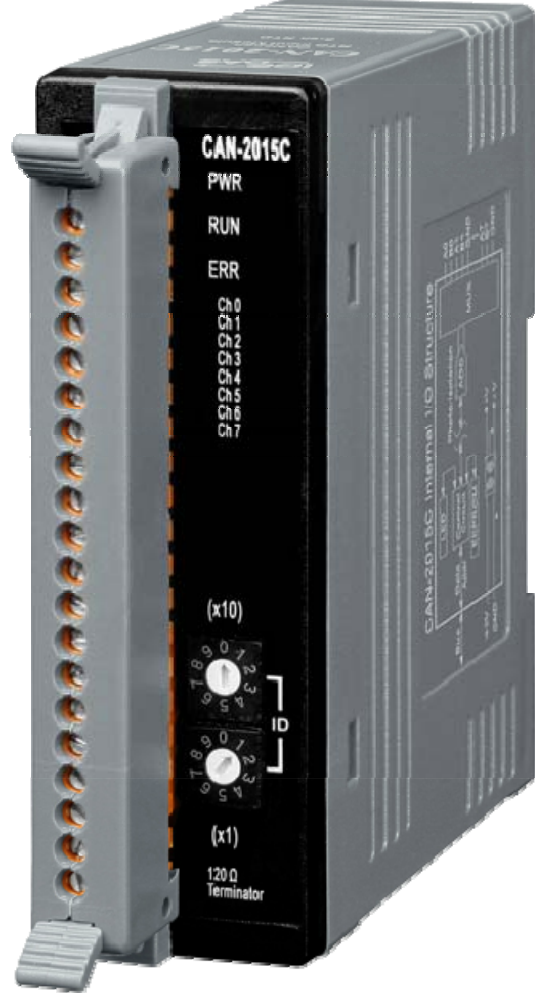

**Figure 1-1 CAN-2015C** 

#### <span id="page-3-0"></span>**1.2 Features**

- NMT Slave
- Guarding or Heartbeat Error Control protocols
- Supports Dynamic PDO
- Supports 2-wire or 3-wire RTD
- **•** RTD broken line detection
- $\bullet$  10 Hz sampling rate for total channels
- Provide the EDS file
- ESD Protection 4 KV Contact for each channel
- Verifies by the CiA CANopen Conformance Test tool

# <span id="page-3-1"></span>**1.3 Hardware Specifications**

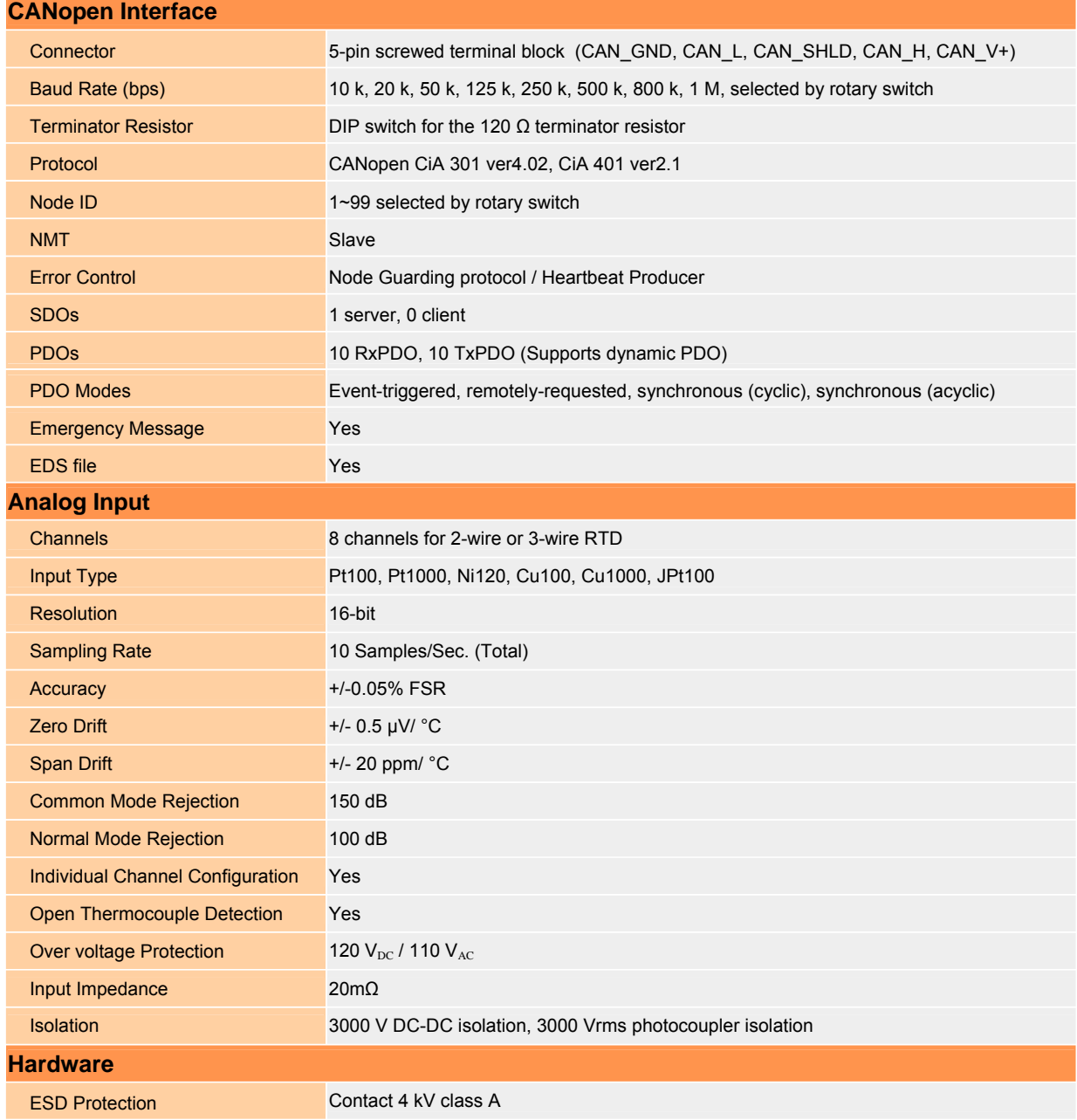

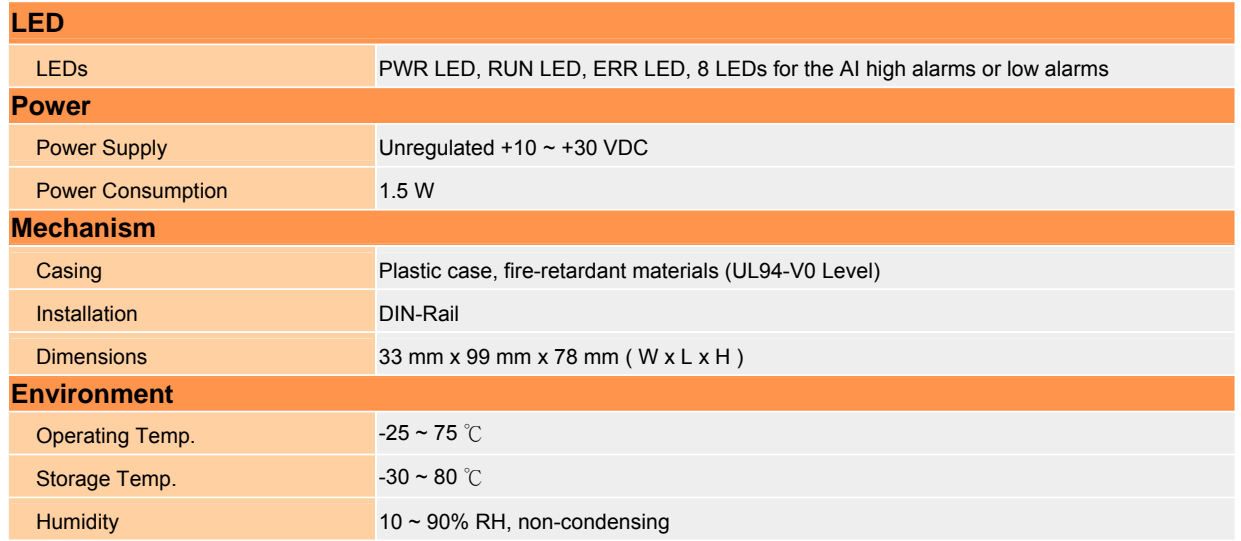

## <span id="page-4-0"></span>**1.4 Application**

- Measuring Temperature
- Medical technology
- **Utility vehicles**

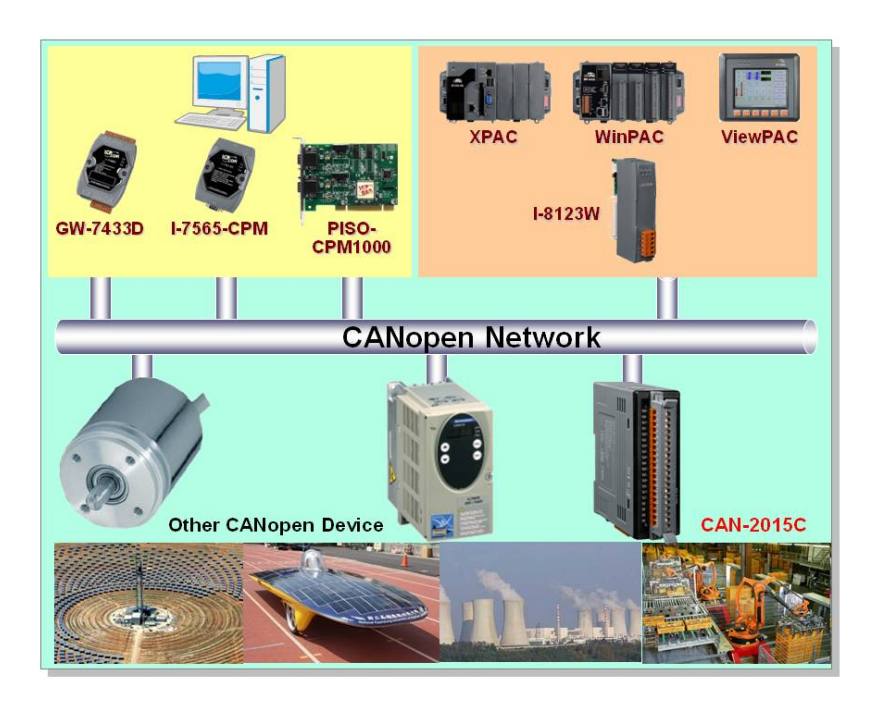

## <span id="page-5-1"></span><span id="page-5-0"></span>**2. Hardware**

#### **2.1 Structure**

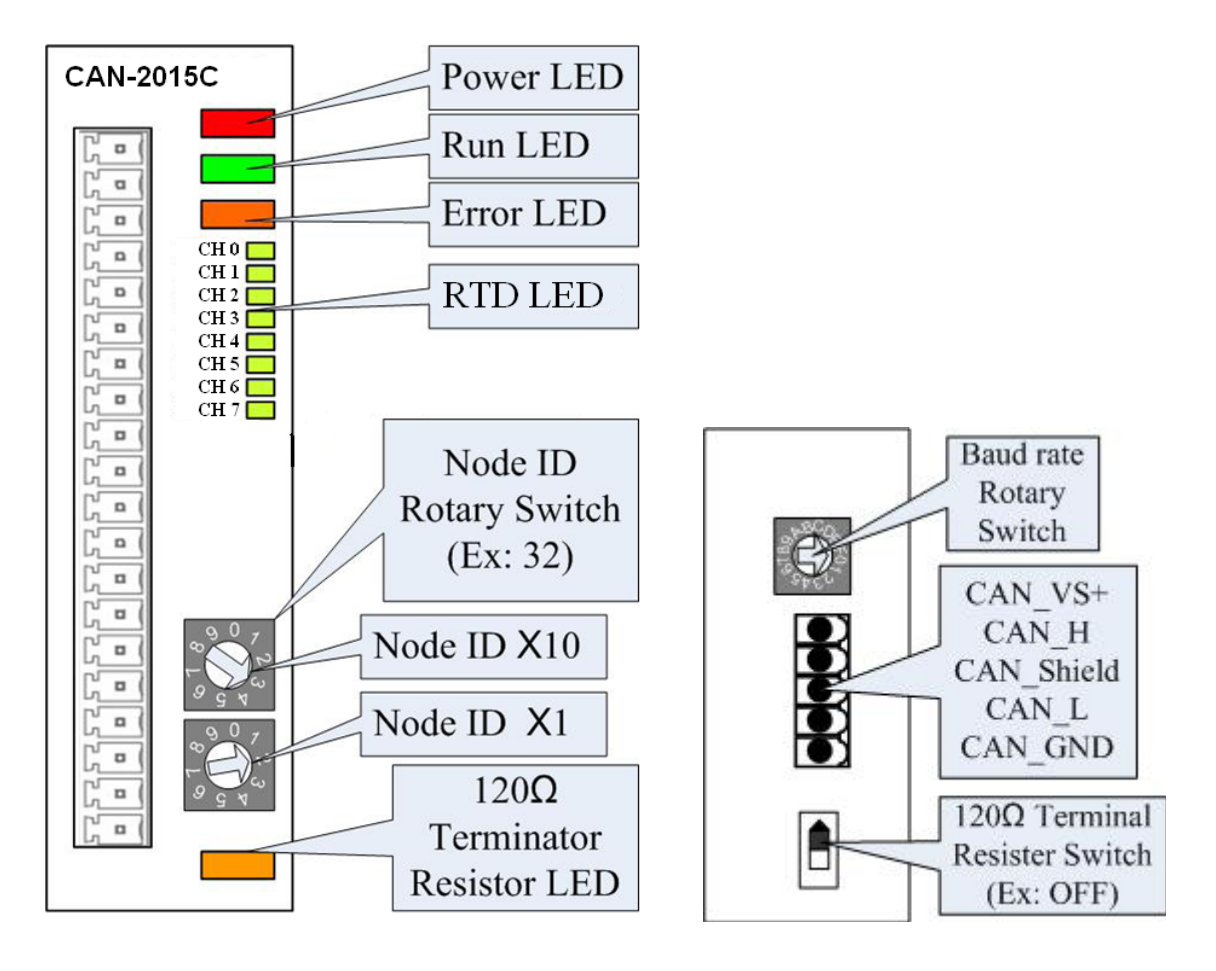

(Top View) (Bottom View)

#### <span id="page-6-0"></span>**2.2 Node ID & Baud Rate Rotary Switch**

The rotary switches for node ID configure the node ID of the CAN-2015C module. These two switches are for the tens digit and the units digit of node ID. The node ID value of this demo picture is 32.

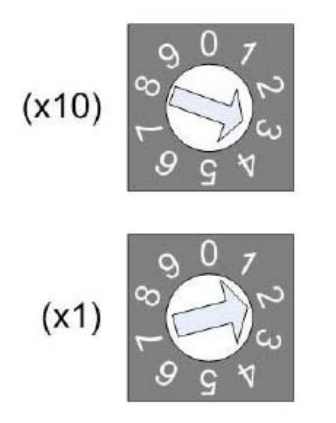

**Node ID rotary switch** 

 The rotary switch for baud rate handles the CAN baud rate of the CAN-2015C module. The relationship between the rotary switch value and the practical baud rate is presented in the following table.

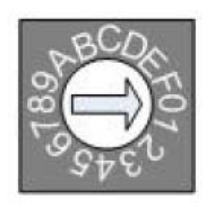

**Baud rate rotary switch** 

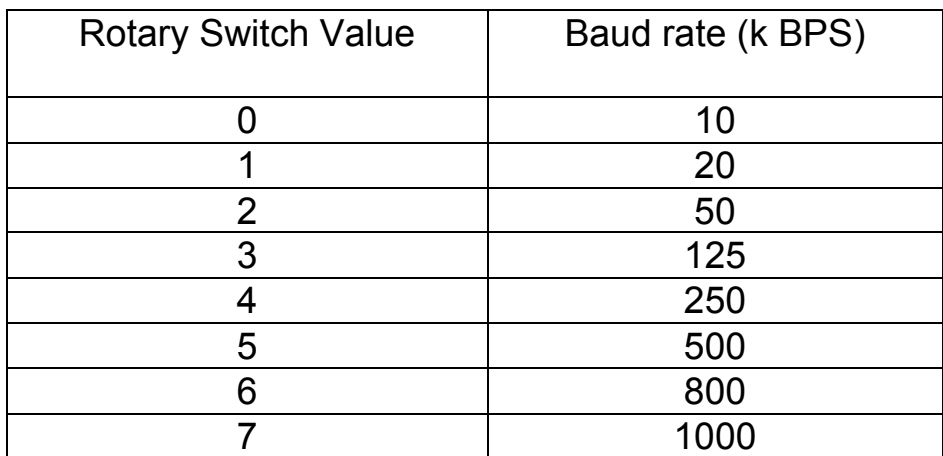

**Baud rate and rotary switch**

#### <span id="page-7-0"></span>**2.3 LED Description**

#### **Power LED**

 The CAN-2015C needs a 10V~30VDC power supply. Under a normal connection, a good power supply and a correct voltage selection, as the unit it turned on, the LED will light up in red.

#### **Run LED**

 The Run LED indicates the CANopen operation state. The description of the LED state is shown below. About the details, please refer to the section 2.3.1 of the CAN-2000C user manual.

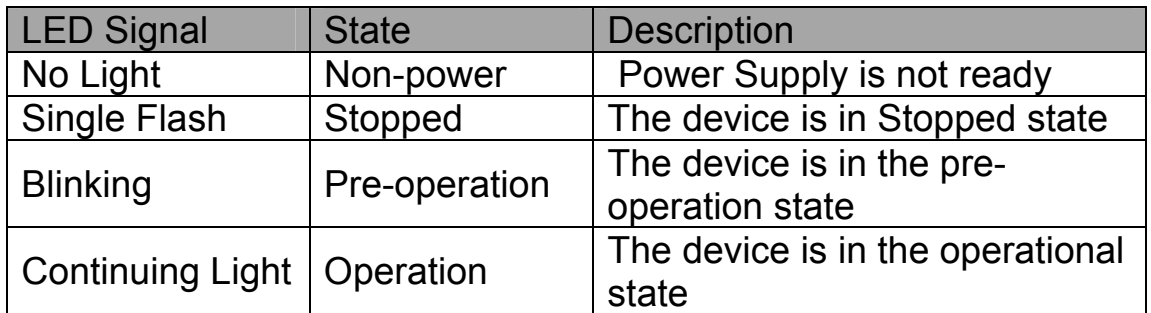

#### **Error LED**

 The Error LED indicates the CANopen error state. The description of the LED state is shown below. About the details, please refer to the section 2.3.2 of the CAN-2000C user manual.

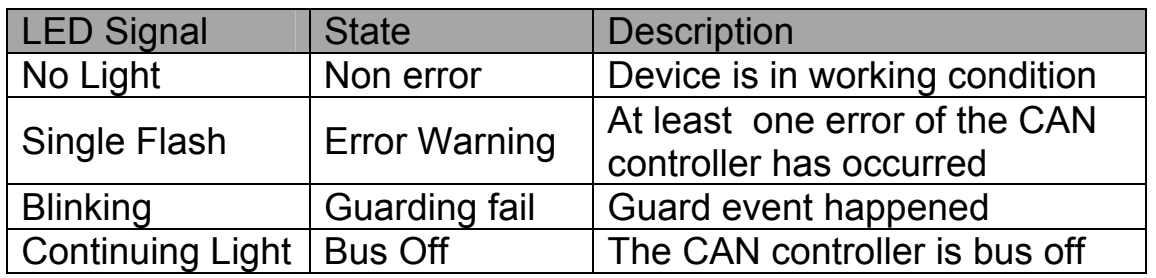

#### **Terminal Resistor LED**

When the switch of the 120 $\Omega$  terminal resistor is turned on, the terminal resistor LED will be lightening.

## <span id="page-8-0"></span>**2.4 PIN Assignment**

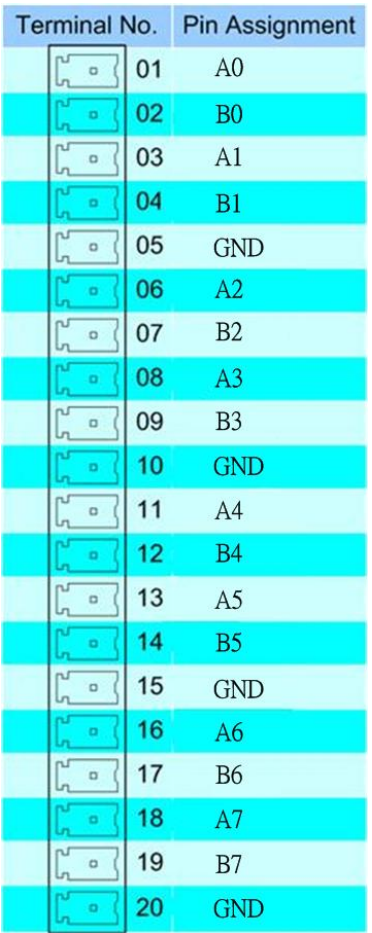

## <span id="page-8-1"></span>**2.5 Wire Connection**

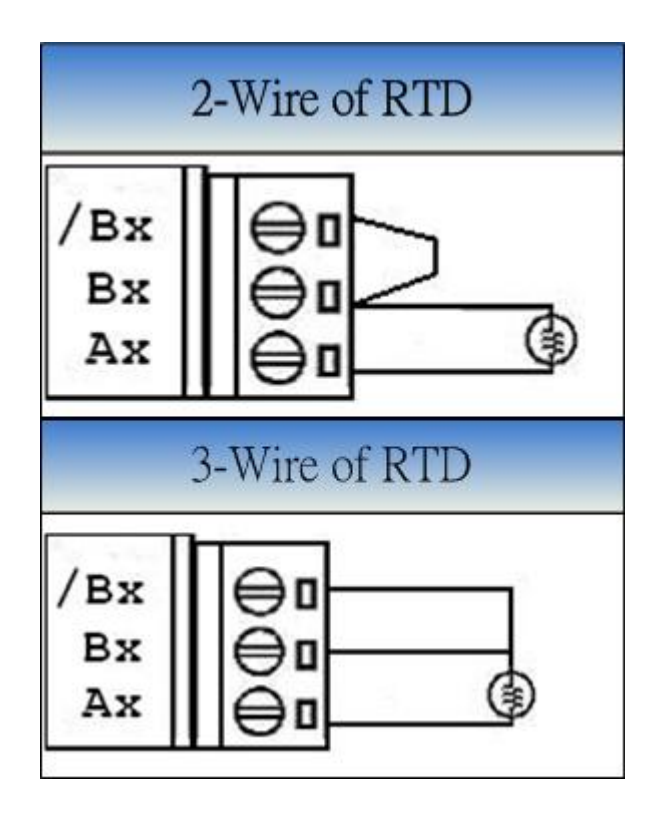

# <span id="page-9-1"></span><span id="page-9-0"></span>**3. Application**

## **3.1 Object Dictionary**  *General Communication Entries*

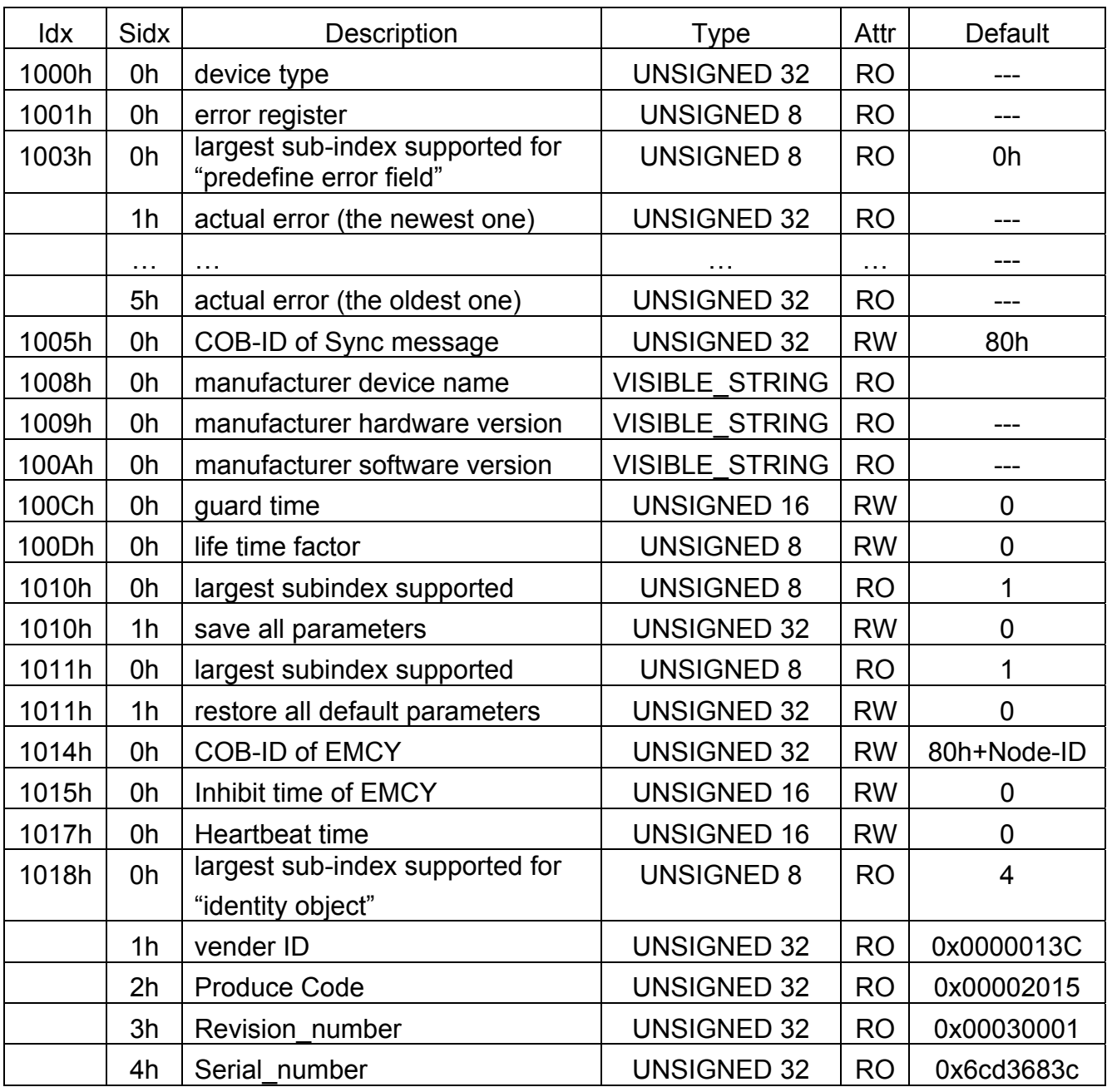

## *SDO Communication Entries*

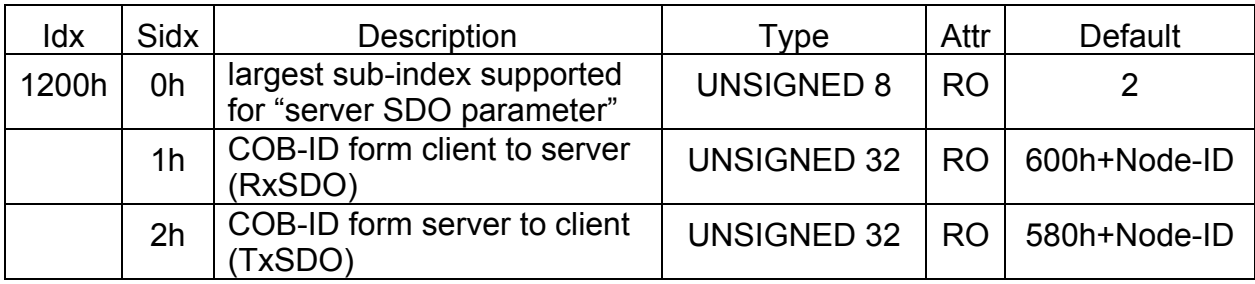

# *RxPDO Communication Entries*

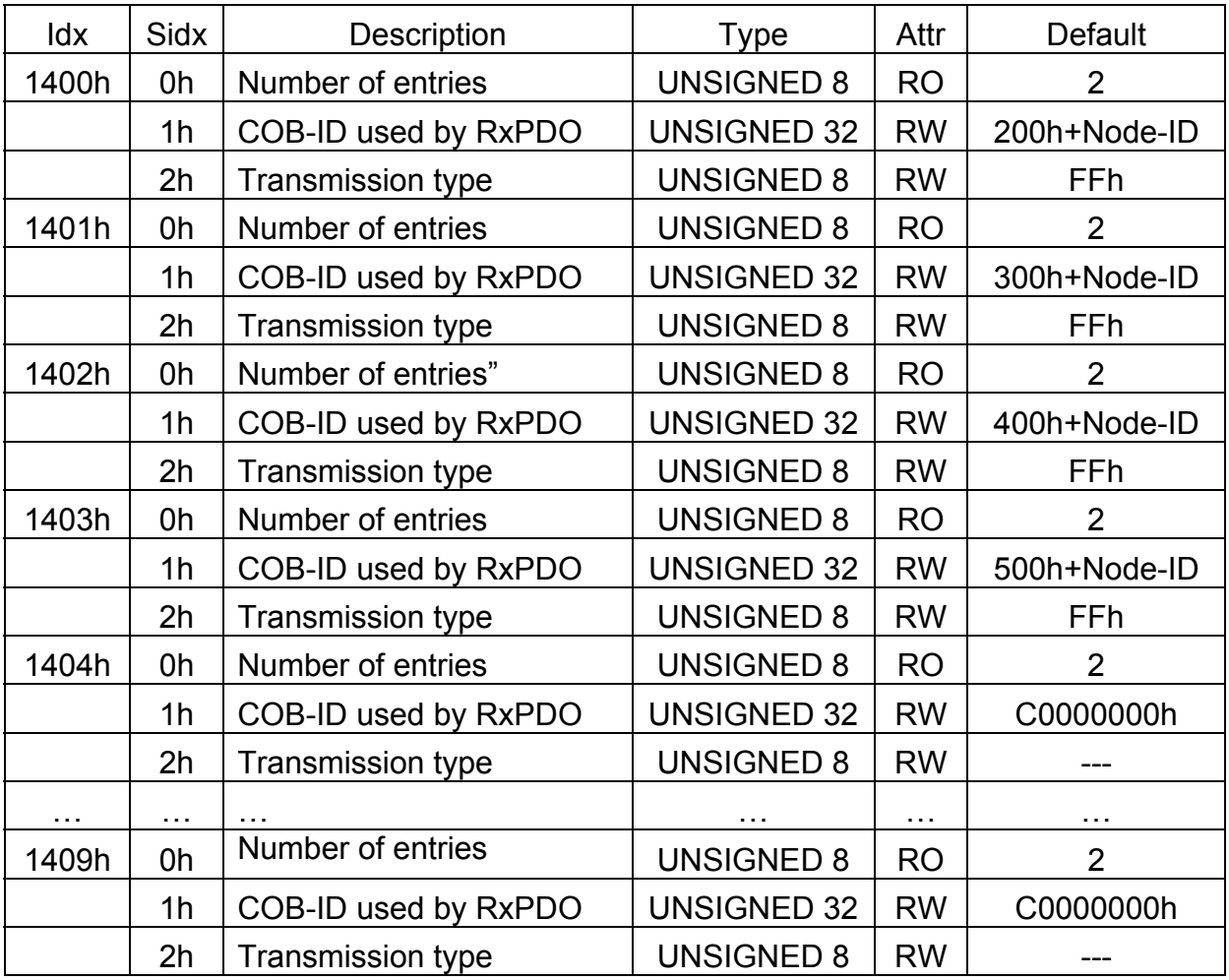

## *RxPDO Mapping Communication Entries*

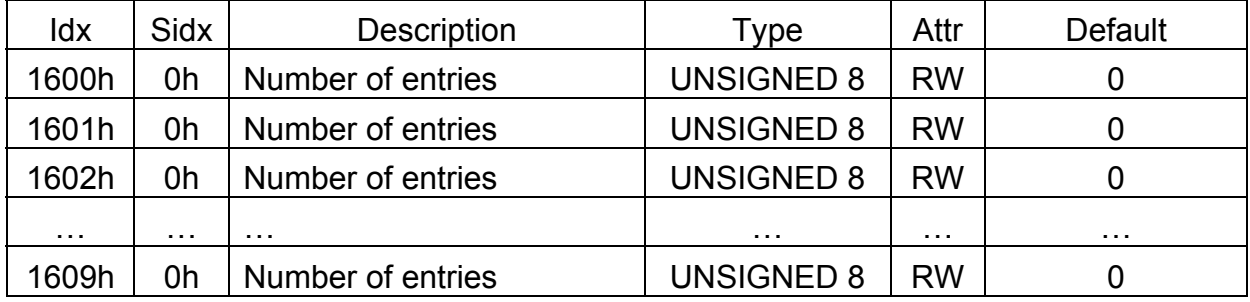

# *TxPDO Communication Entries*

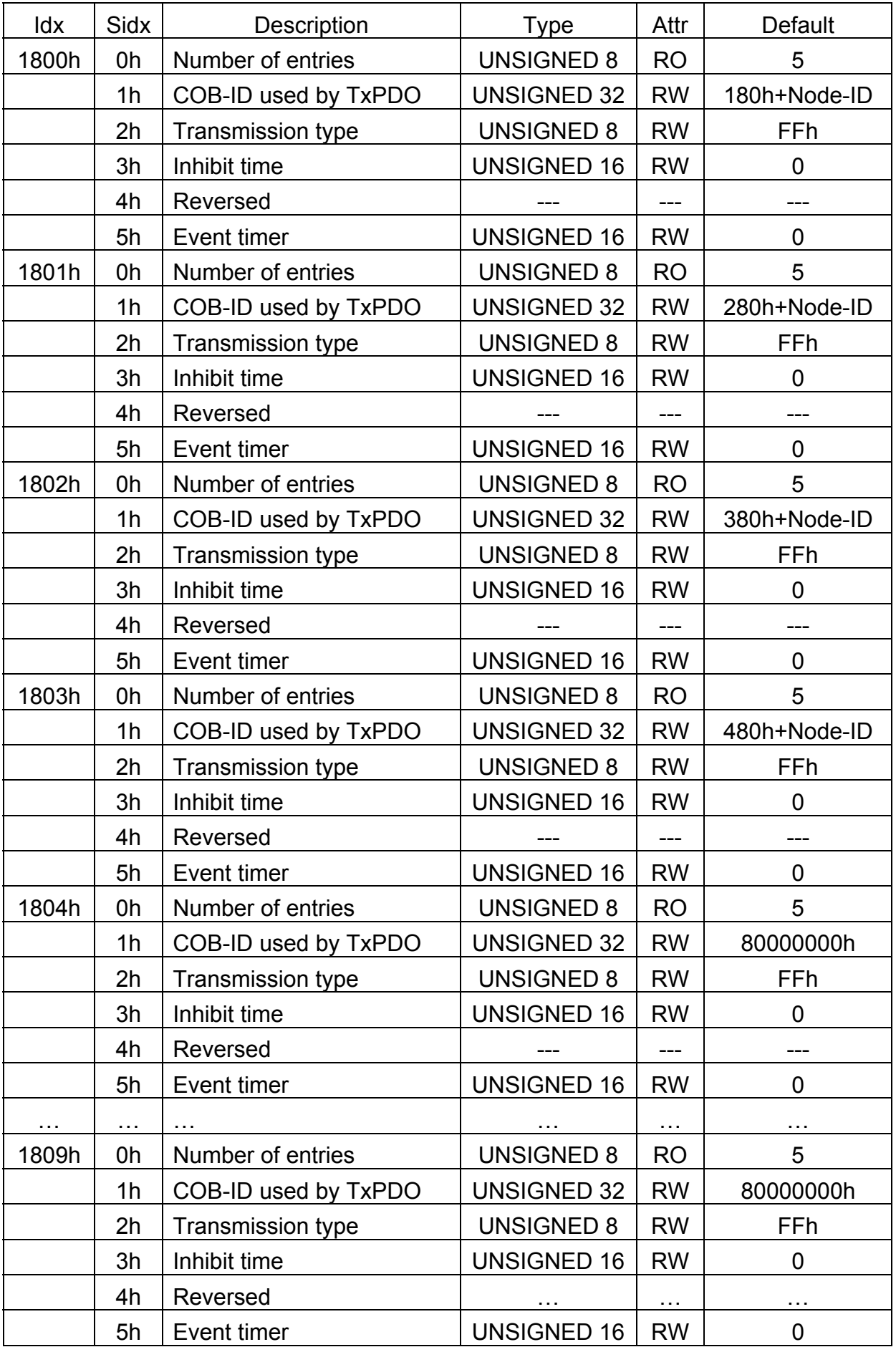

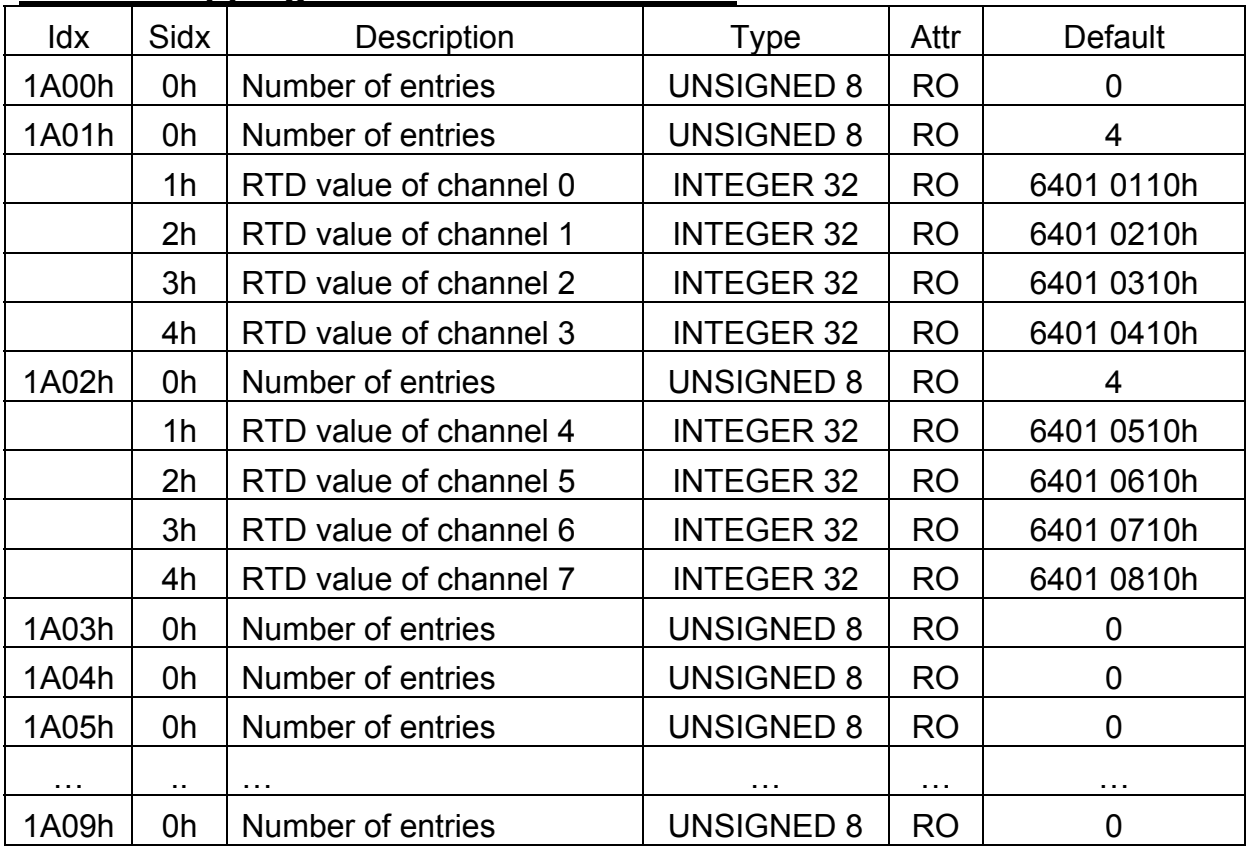

## *TxPDO Mapping Communication Entries*

## *RTD Channel Type Code Function*

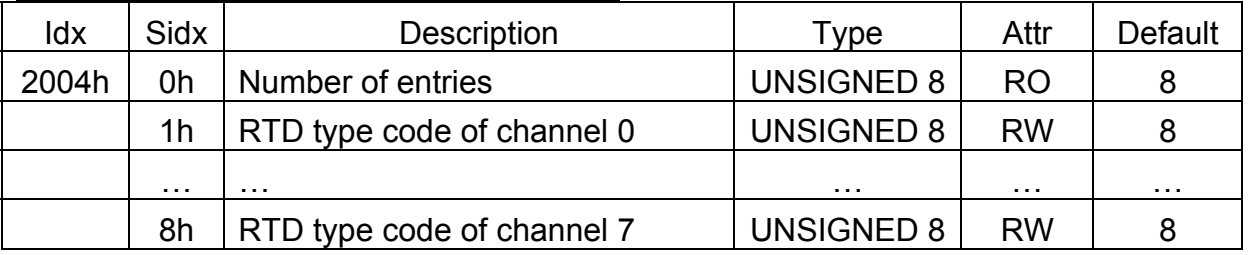

#### **Power On Into Operational Mode**

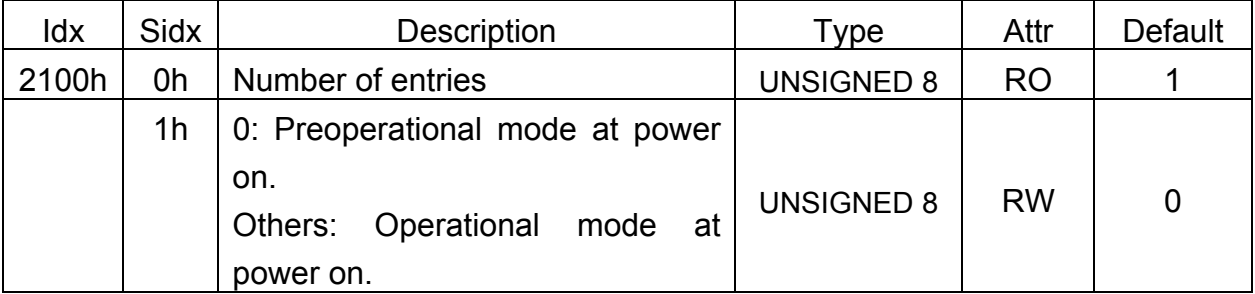

## *RTD Input Function*

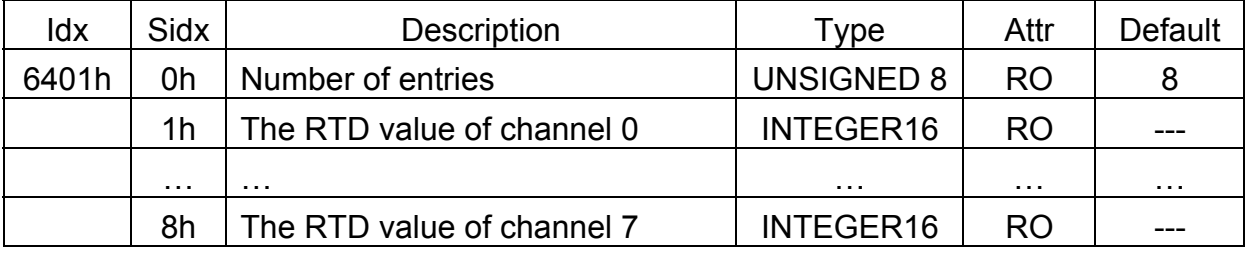

## *RTD Input Global Interrupt Enable*

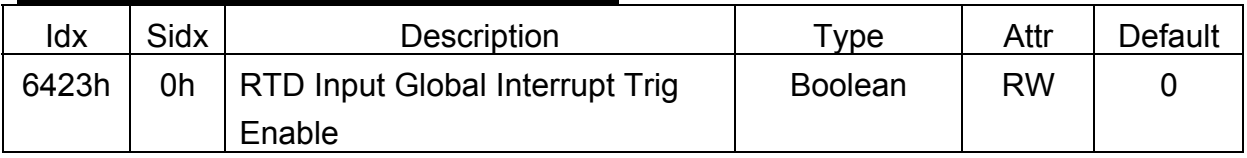

### *RTD Input Interrupt Trigger Selection*

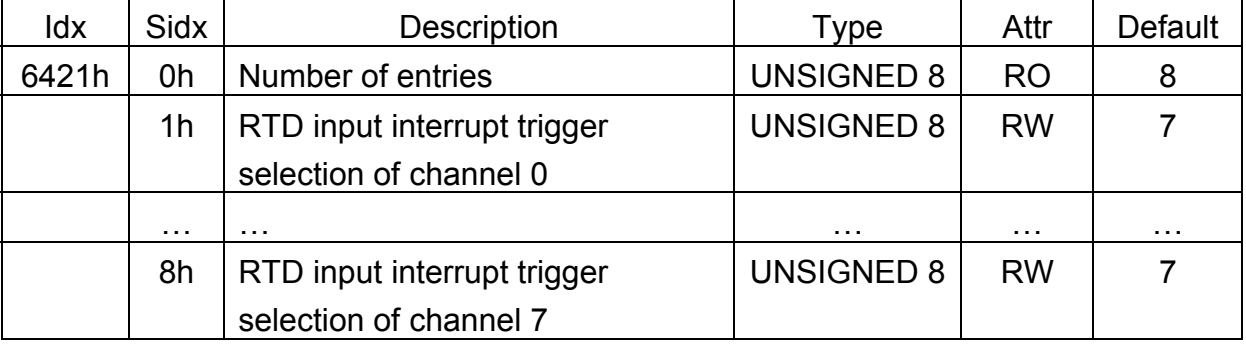

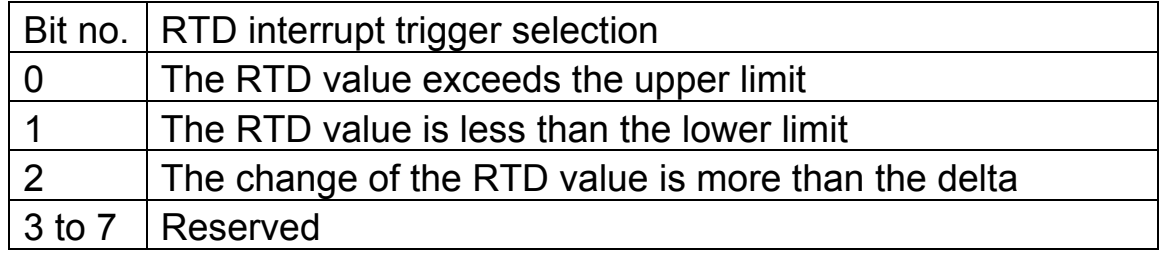

#### *RTD Input Interrupt Upper Limit Integer*

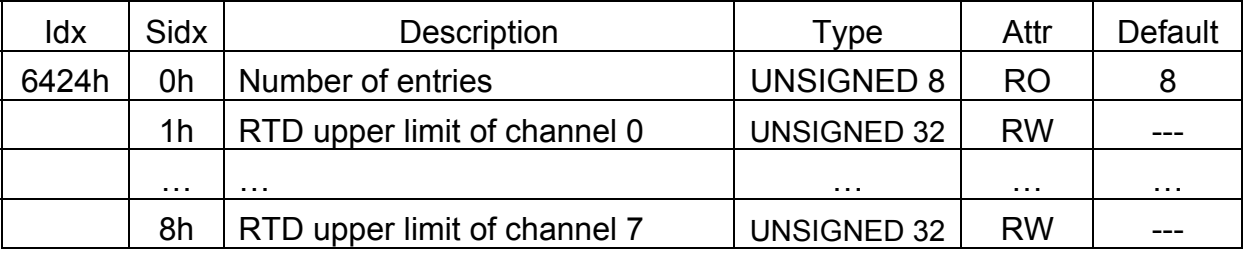

**Note: Please refer to "Appendix" for RTD upper limit range** 

#### *RTD Input Interrupt Lower Limit Interger*

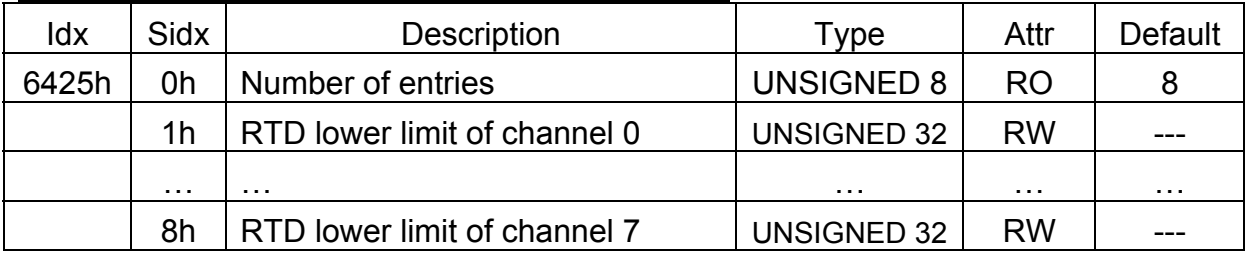

**Note: Please refer to "Appendix" for RTD lower limit range**

#### *RTD Input Interrupt Delta Unsigned*

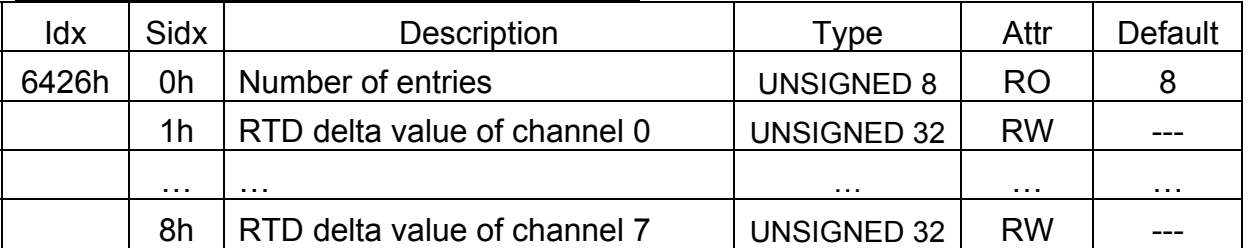

**Note: These values are used to define the acceptable RTD change ranges for each RTD channels and may have different range for the physical value because of the settings of the type code. Please refer to the appendix or the type code definition.**

## <span id="page-15-0"></span>**3.2 Store and Restore Object**

The users can write the value 65766173h to object with index 1010h and subindex 1 to save the application setting, or write the value 64616F6Ch to object with index 1011h and subindex 1 and reboot the module to load the factory default. The following table lists the relative objects which will be stored or restored after writing these two objects. The factory default for these objects is also shown below.

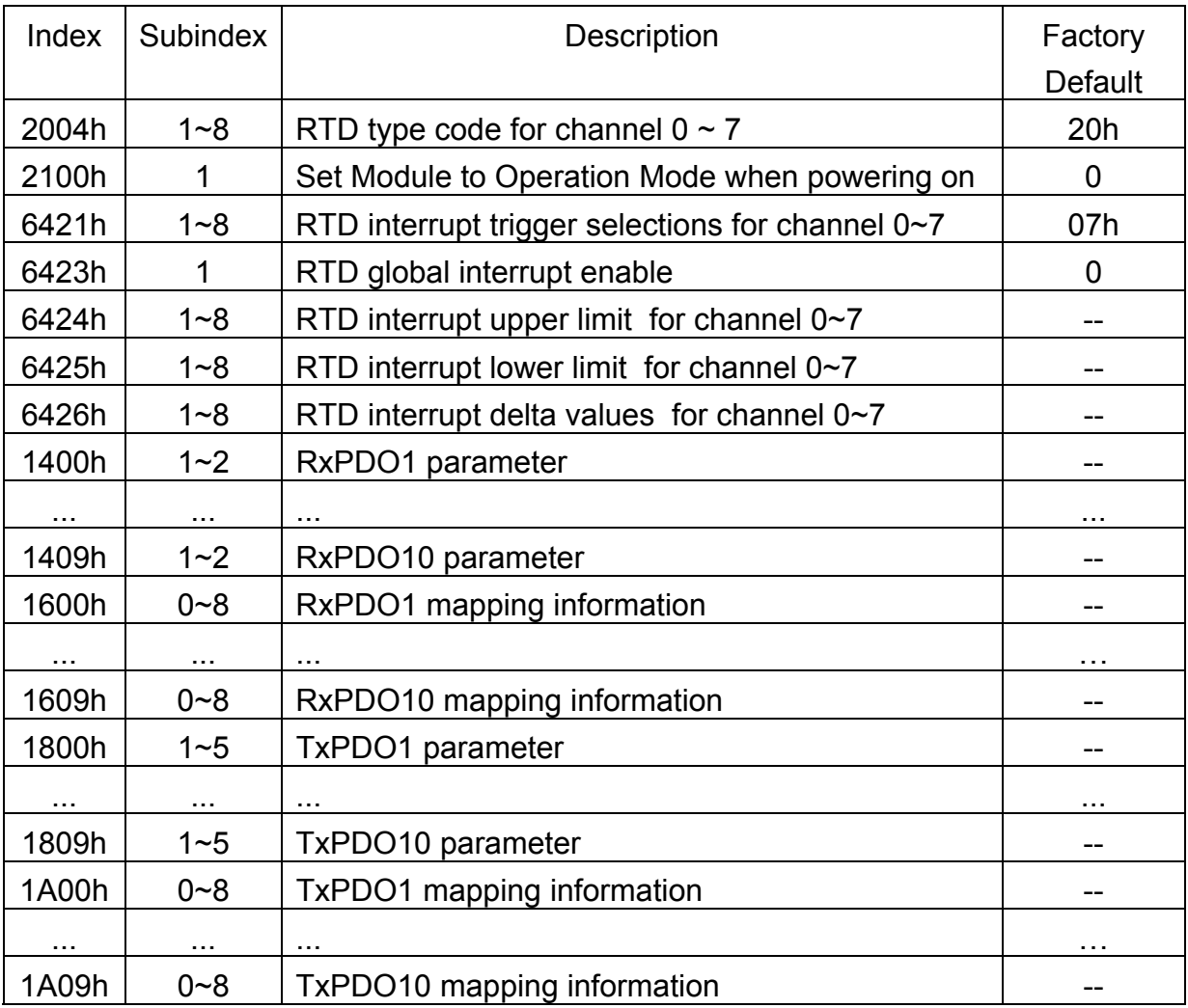

## <span id="page-16-0"></span>**3.3 Application Object**

 The user can read the object with index 6401h and subindex 1~8 to get the RTD value of the channel 0~7, and the range for each RTD type code are listed in Appendix. If the user wants to change the RTD input type, write the type code to the object with index 2004h and subindex 1~8. For example, if the node ID of CAN-2015C is 1, the following command would be used:

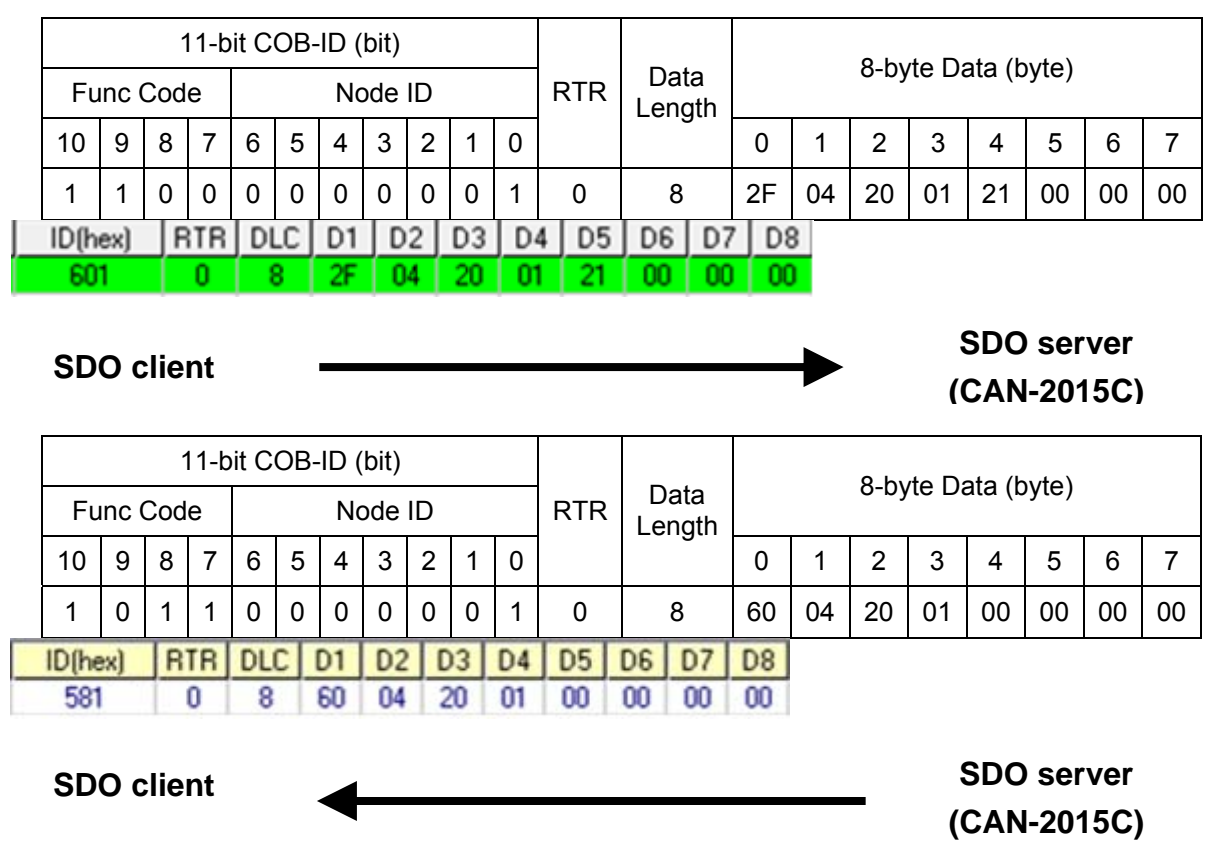

Writing object with index 2004h and subindex 1 with 21h means to change the type code of the RTD channel 0 with 21h.

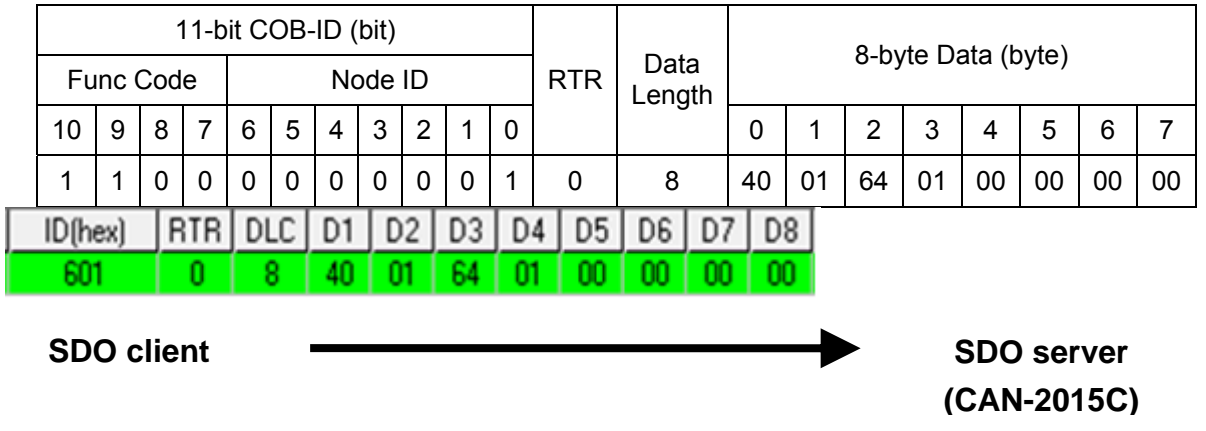

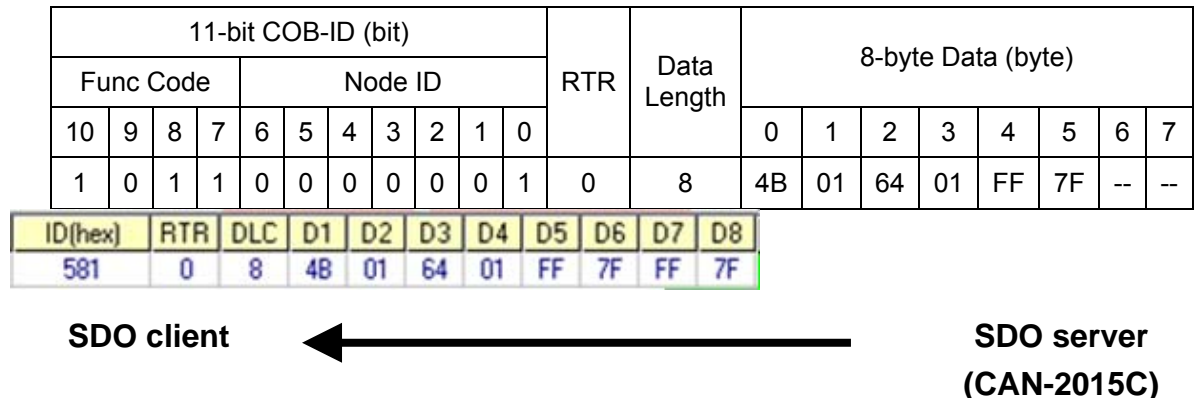

 Reading object with index 6401h and subindex 1 means to get the value of the RTD channel 0. According to the type code 21h set before, the replied value of the RTD channel 0 is 7FFFh.

#### **Set Module to Operation Mode when powering on (0x2100)**

 This object 0x2100 with subindex 1 defines if the module will enter operation mode automatically when powering on.

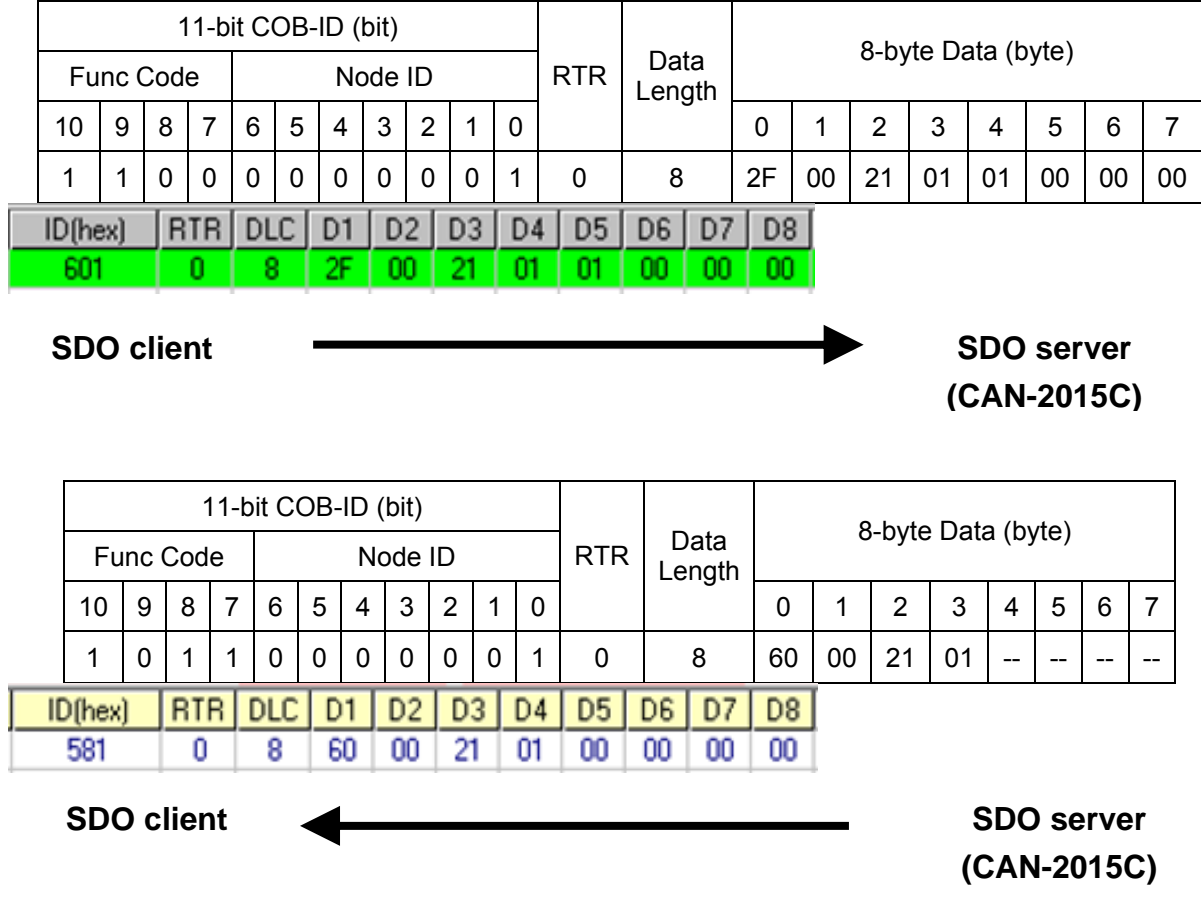

For example, if the node id of CAN-2015C is 1, the commands are as below:

Write object index 0x2100 with subindex 1 to 0x01 then store the setting as below. Module will enter operation mode when powering on.

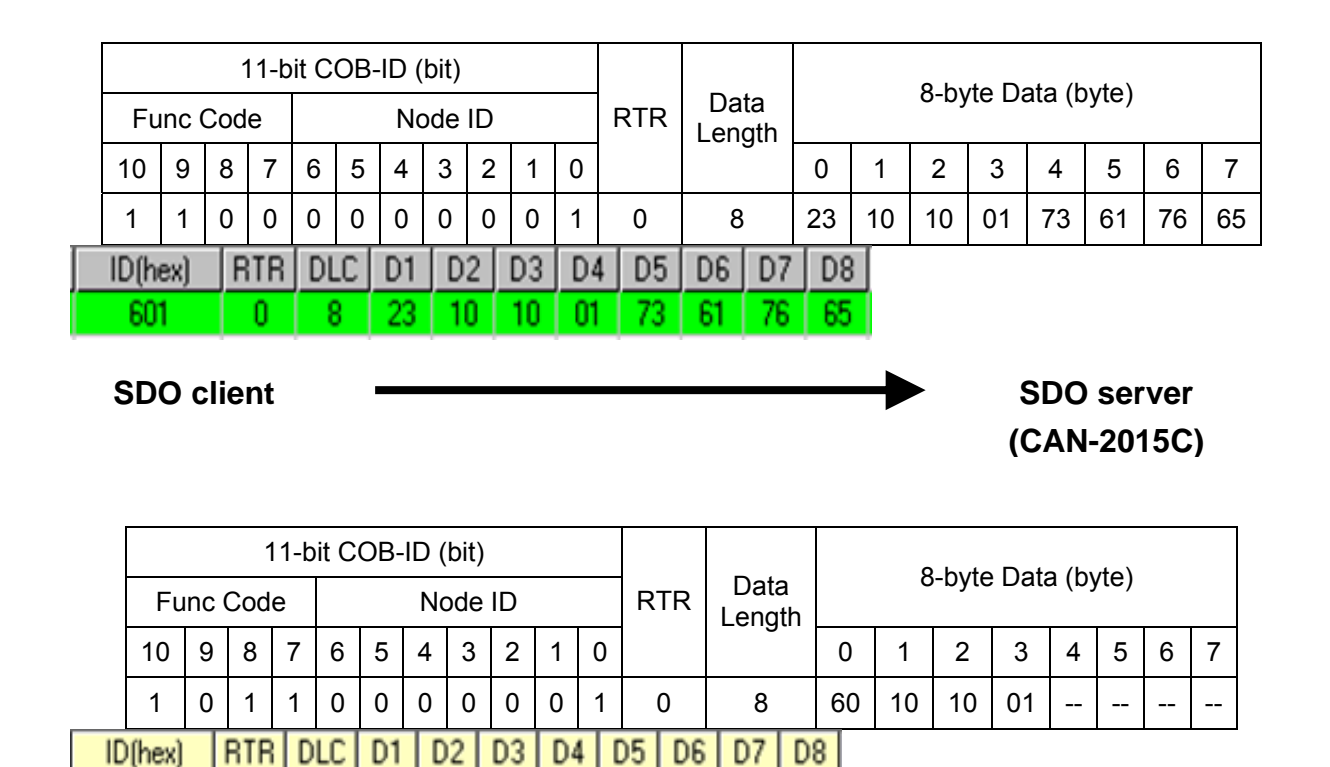

<span id="page-18-0"></span>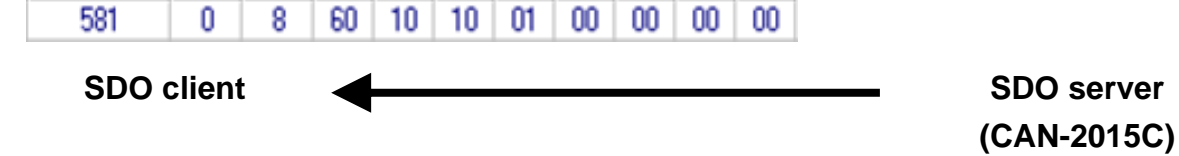

## **3.4 Default PDO Mapping**

RxPDO mapping list:

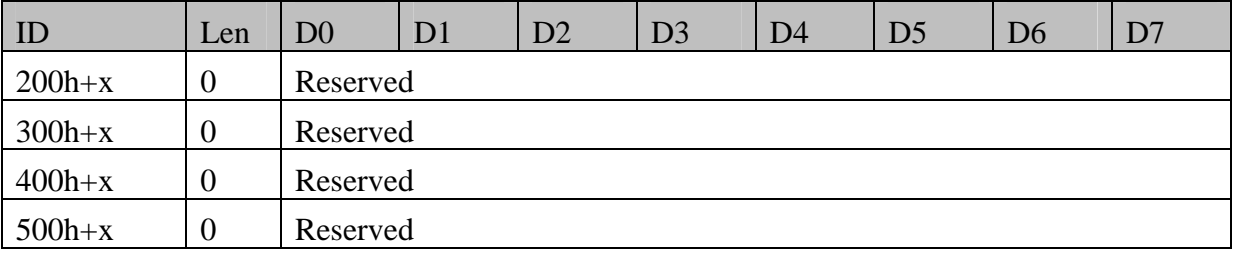

#### TxPDO mapping list:

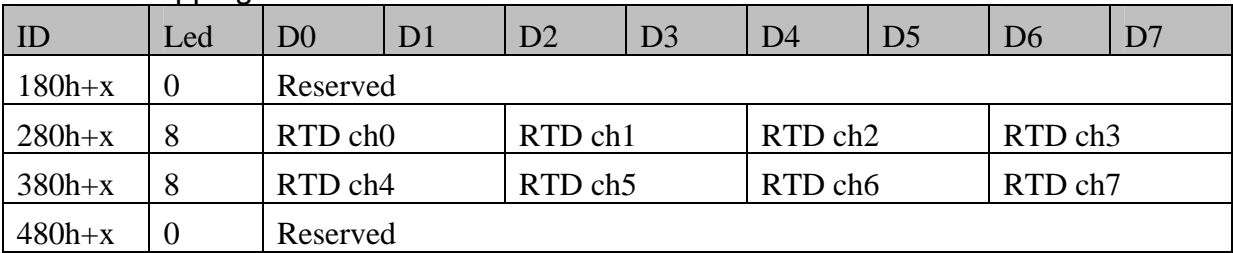

## <span id="page-19-0"></span>**3.5 EMCY Communication**

The data format of the emergency object data follows the structure below.

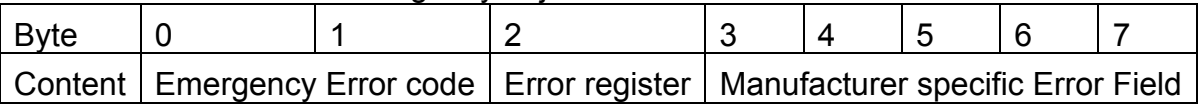

Each bit on the error register is defined as follows.

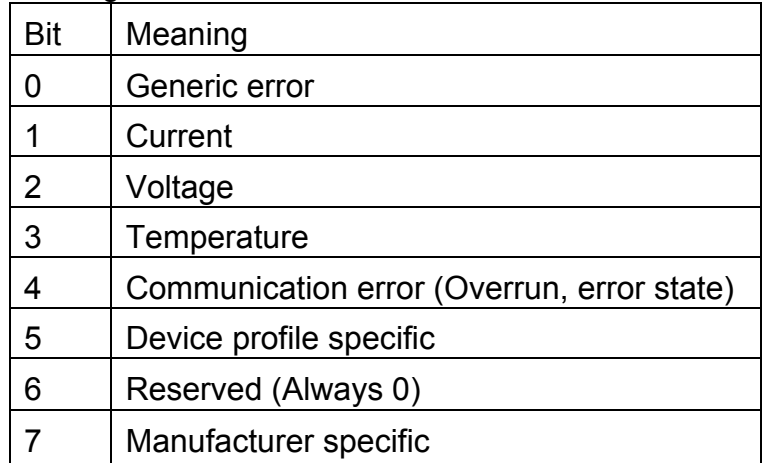

The Emergency error codes and the error register are specified in the following table.

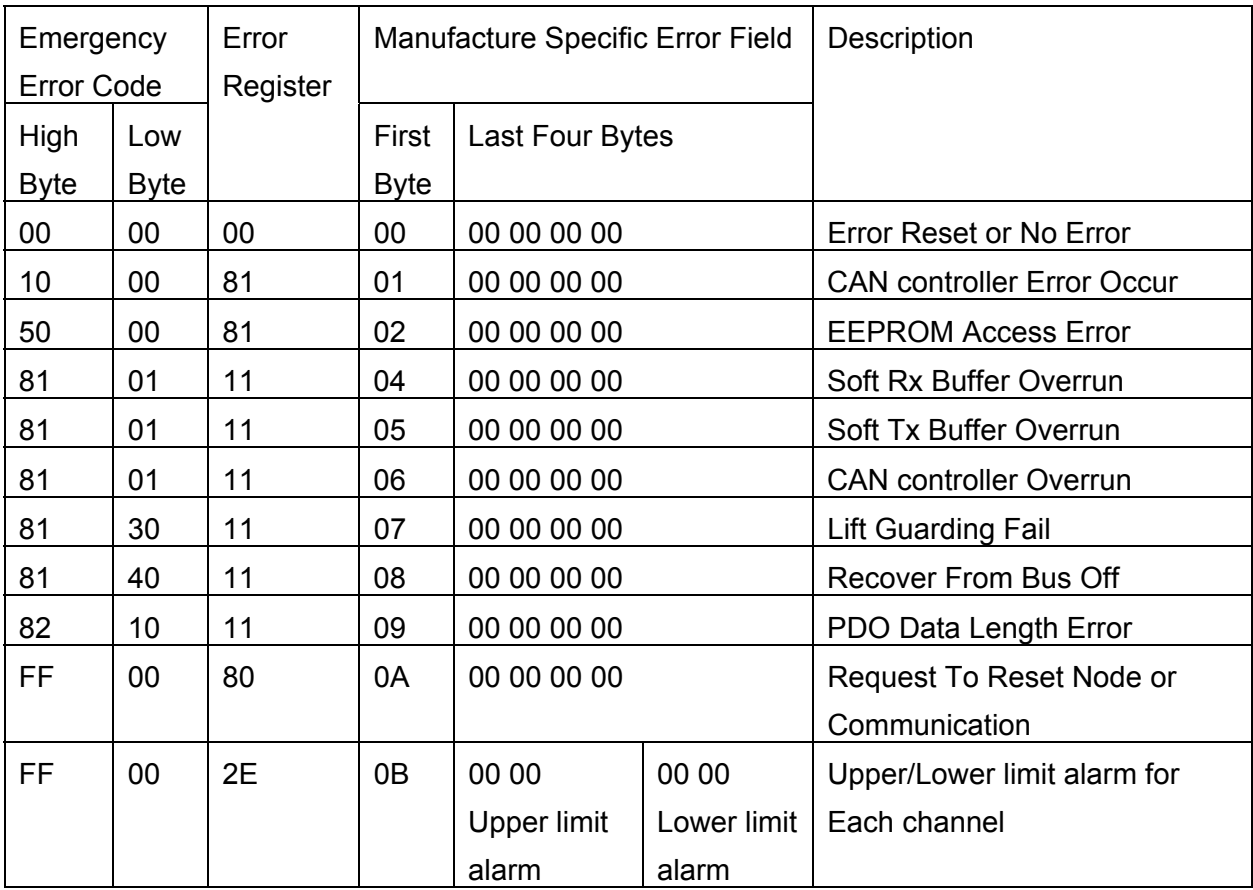

# <span id="page-20-0"></span>**Appendix: Type Code Definition**

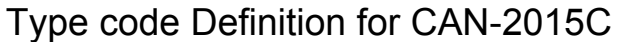

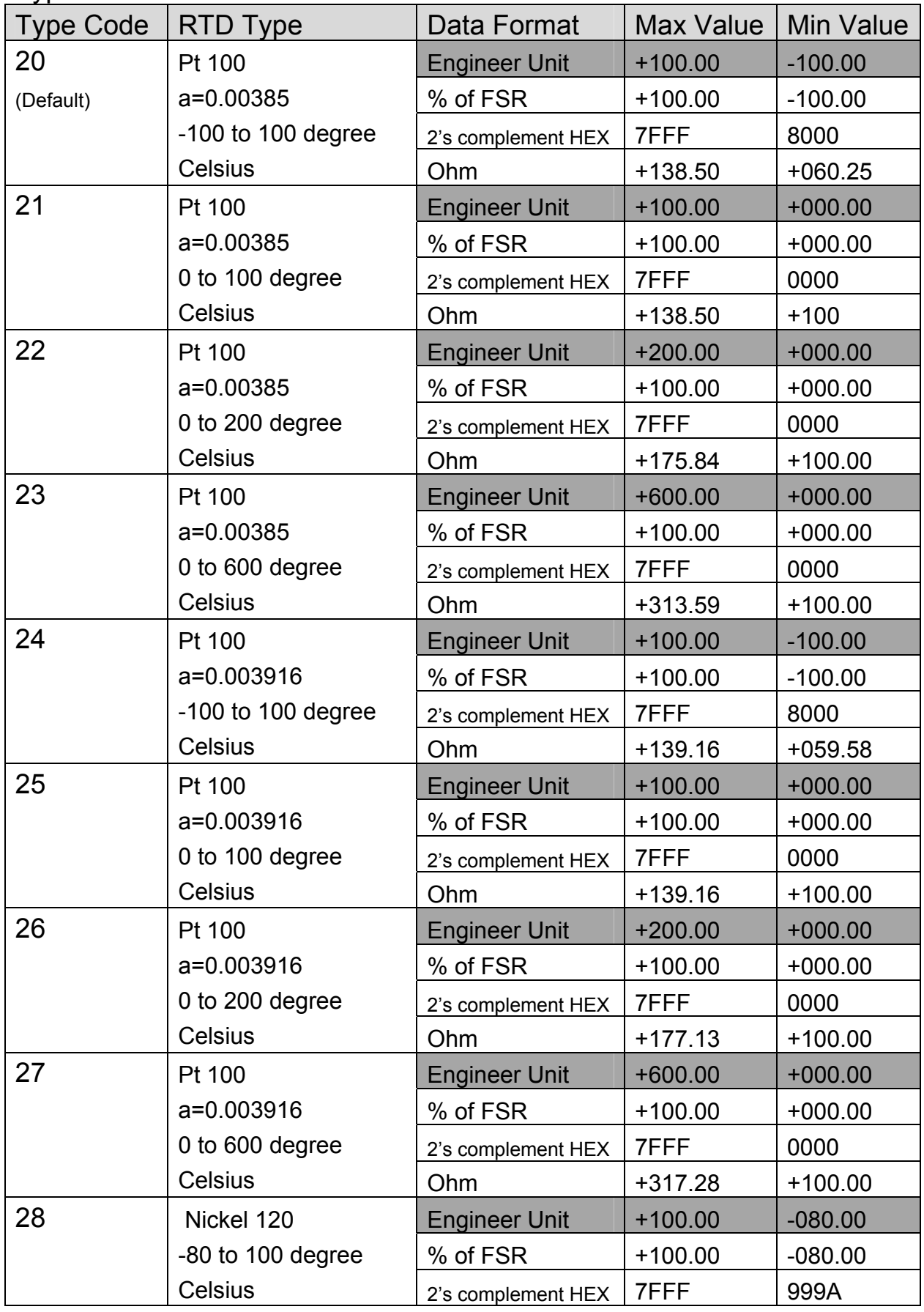

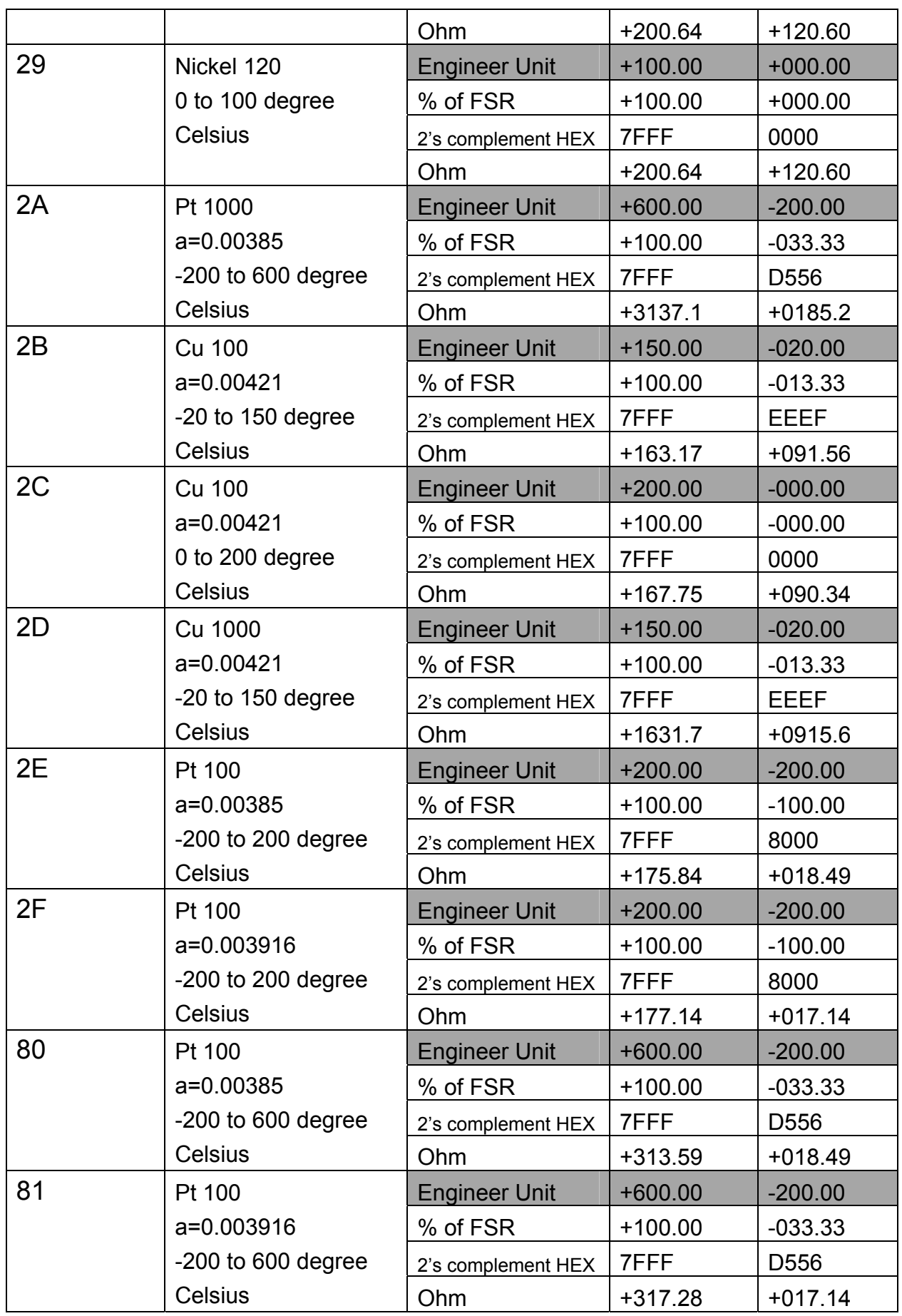